# Памятка «Как записаться к врачу через портал «Госуслуги»

# Подготовка

# Как получить услугу

#### Войдите на gosuslugi.ru.

Выберите услугу «Запись на прием к врачу» на главной странице Портала Госуслуг, в блоке «Популярные услуги».

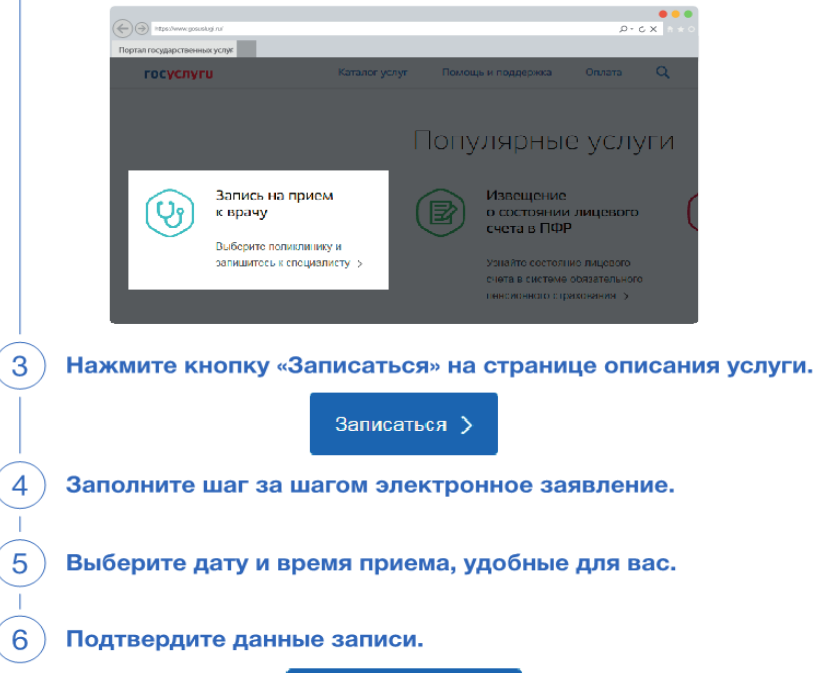

Да, подтверждаю

Вы записались к врачу! Дождитесь СМС с подтверждением записи и посетите медицинскую организацию в выбранное вами время. Посмотреть информацию о записи или отменить запись можно в Личном кабинете.

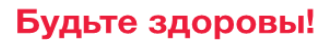

### Приготовьте полис ОМС

Полис ОМС пригодится при прикреплении к медицинской организации и заполнении электронного заявления.

### Прикрепитесь к медицинской организации

Обратитесь в регистратуру и заполните заявление о прикреплении к медицинской организации. Прикрепление возможно только к одной медорганизации. Срок прикрепления -1 рабочий день после подачи заявления.

### Зарегистрируйтесь на gosuslugi.ru

Понадобятся только паспорт и СНИЛС.

Для получения экстренной и неотложной медицинской помощи следует обратиться по единым контактным номерам - 112 и 103.